## **Accessing Online Journals, Books, and Databases from Home**

**1. First, get a library barcode from the Circulation Desk at the library; you have to come in person to get your barcode because they cannot be given over the phone. Most people place it on the back of their UM or JMH ID badge. It will take about 2 business days for your barcode to be activated.** 

**2. From the library's home page (http://calder.med.miami.edu), click on "Remote Access."** 

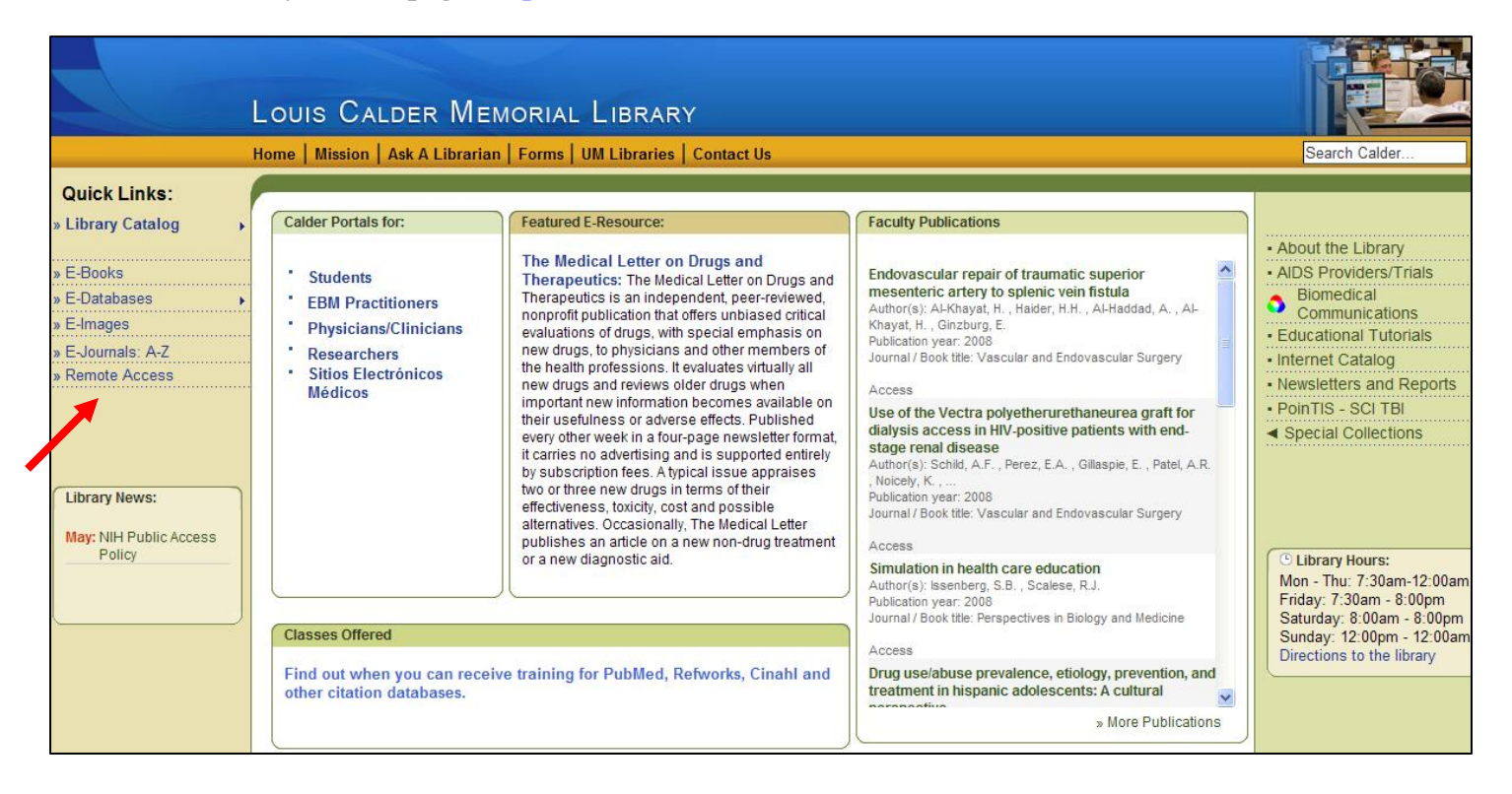

## **3. Click on "\*\*Ezproxy Access."**

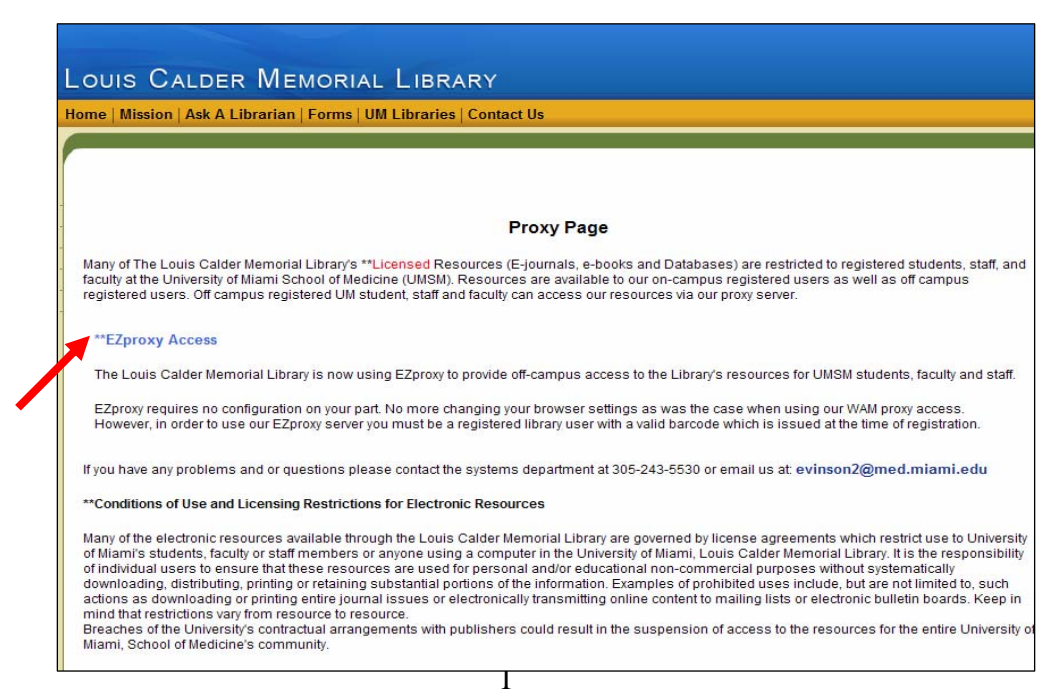

http://www.geocities.com/nqiya/EZproxyInstructions.pdf Louis Calder Memorial Library Last revised June 17, 2008 (305) 243-6403 or Systems Dept.: (305) 243-5530 Tanya Feddern-Bekcan and Julio Mairena

## **Accessing Online Journals, Books, and Databases from Home**

**4. From the "EZProxy Access" page, you can access various online books, journals, and databases by clicking on them.** 

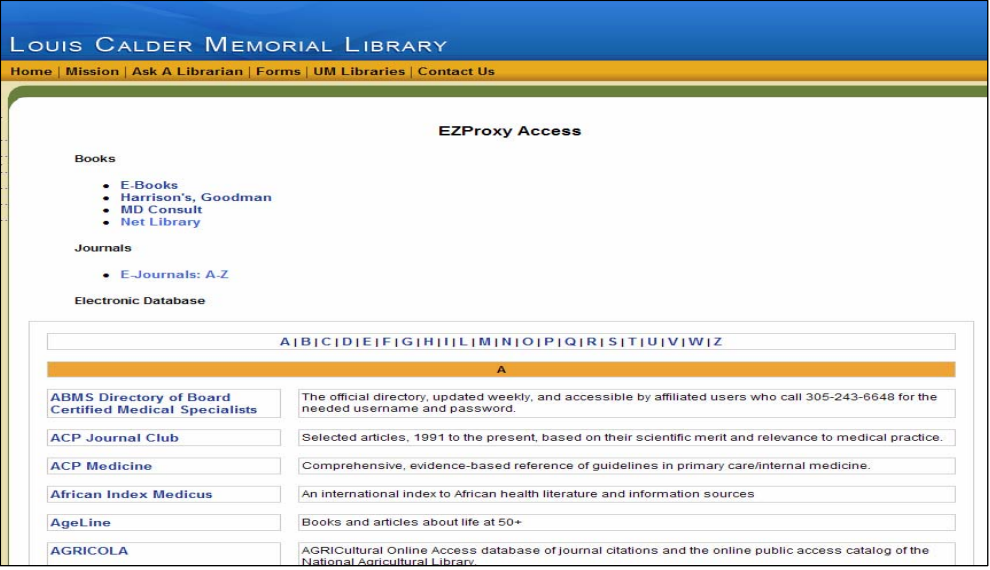

**5. After making your selection, you will be prompted for your name and barcode. Type in the information as indicated, and click on "Submit Query." Make sure your name is in lowercase with no space after the comma (as shown below:** smith,bill**).** 

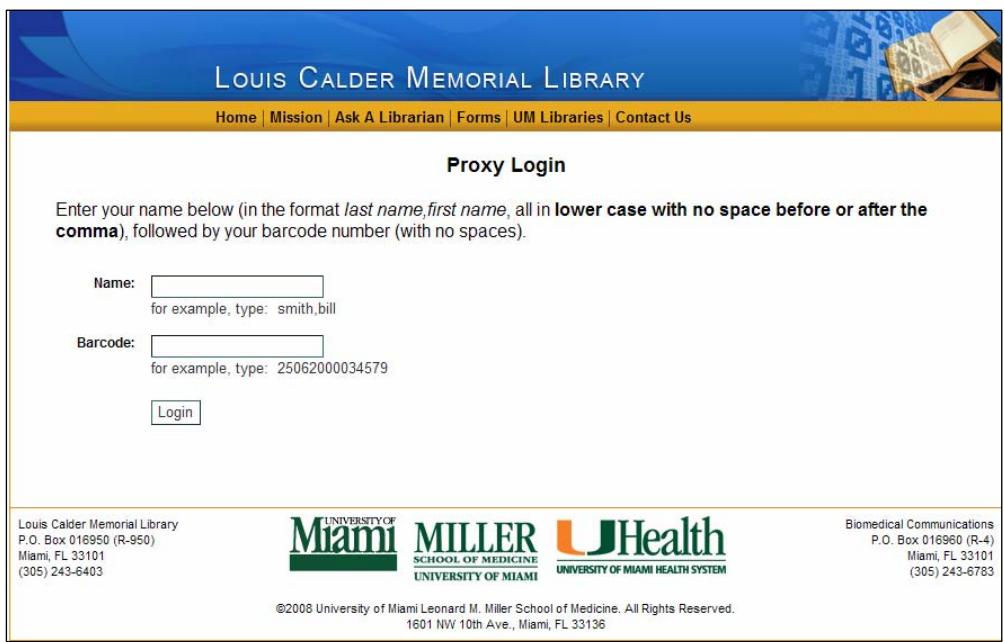

**If you're having problems** *accessing* **the journal, please fill out the online problem report form at [http://calder.med.miami.edu/forms/e-journal\\_access\\_problem\\_form.html](http://calder.med.miami.edu/forms/e-journal_access_problem_form.html) You can also access the E-Journals Access Problem Form via the "Forms" link at the top of the library website.**